# ХАРКІВСЬКИЙ НАЦІОНАЛЬНИЙ УНІВЕРСИТЕТ РАДОЕЛЕКТРОНІКИ

Кафедра Електронних обчислювальних машин

# Метод віртуалізації великих даних при аналізі анонімних мереж

Виконав: студент гр. СПзм-18-2 Пугач А.В.

Керівник: К.Т.Н., СТ. ВИКЛАДАЧ Ткачов В.М.

## МЕТА ВИКОНАННЯ АТЕСТАЦІЙНОЇ РОБОТИ

Метою даної атестаційної роботи є розробка методу віртуалізації великих даних при аналізі анонімних мереж як для вирішення задачі деанонімізації користувачів за допомогою відомих методів, так і шляхів підвищення анонімності трафіку в ненадійних сегментах мережі Інтернет.

Важливим є забезпечення швидкої обробки даних у віртуальних структурах для виявлення мережних аномалій, уражених вузлів анонімної мережі та, за необхідності, аналізу анонімної мережі з метою деанонімізації зловмисника.

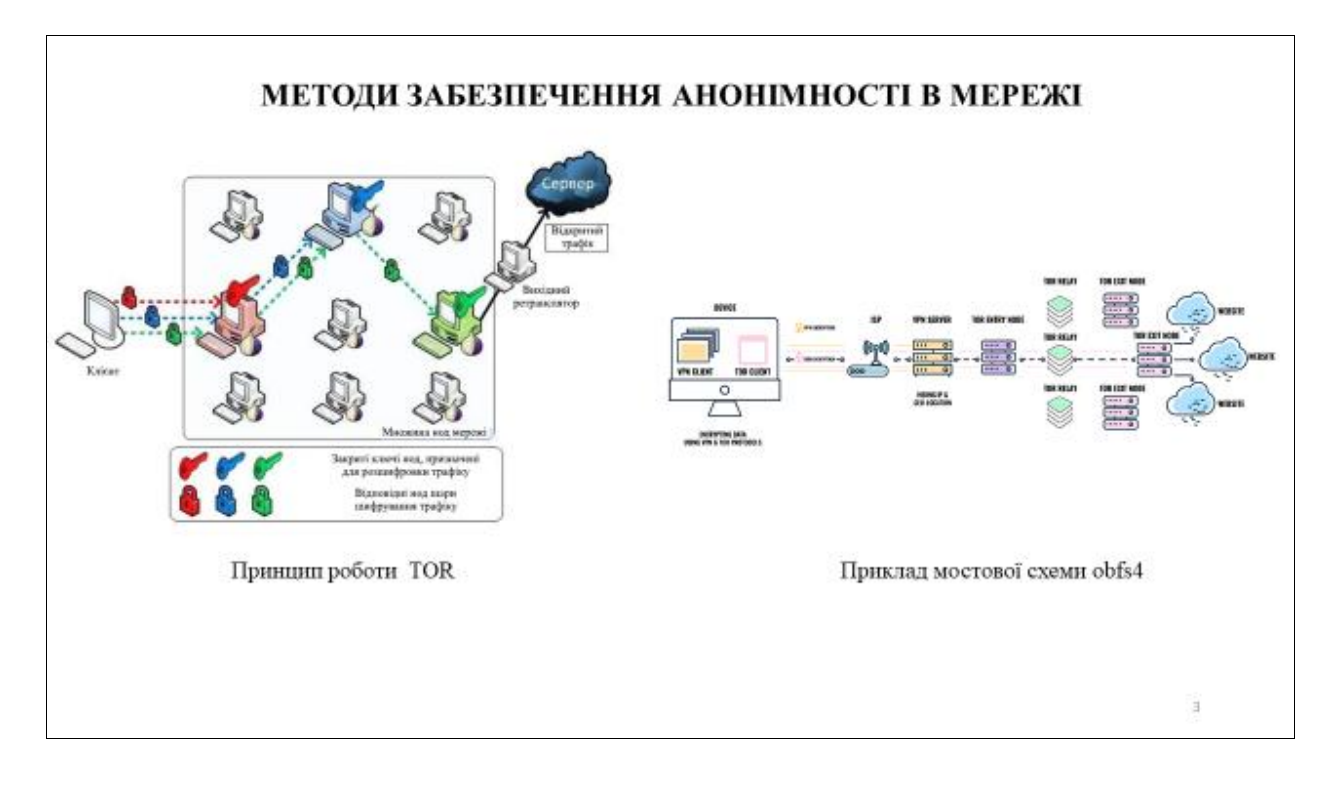

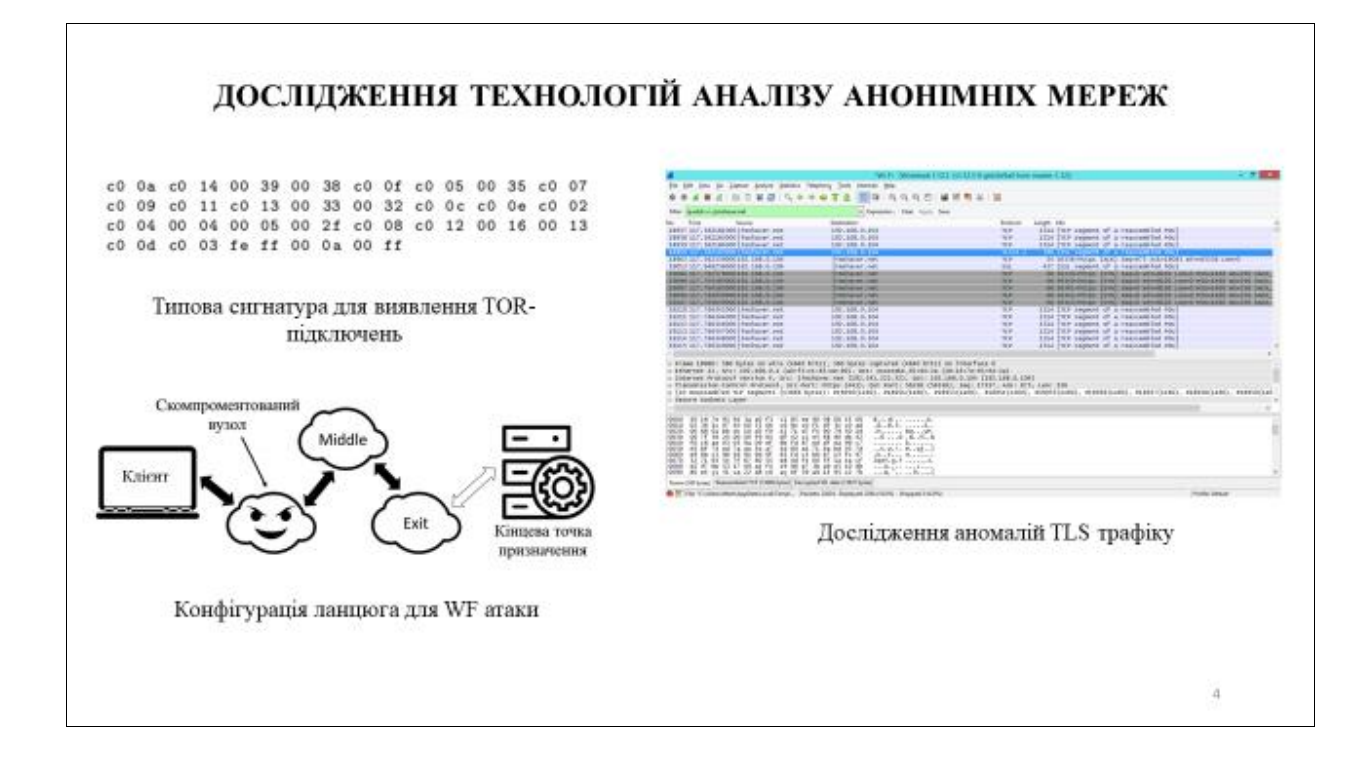

### МЕТОД ВІРТУАЛІЗАЦІЇ ВЕЛИКИХ ДАНИХ ПРИ АНАЛІЗІ АНОНІМНИХ МЕРЕЖ

Етап 1. Вихідний список умовно розділимо на сторінки - фрагменти списку фіксованого розміру. Коли зовнішній код буде запитувати елемент колекції, вона буде завантажувати сторінку, на якій він знаходиться, і повертати потрібний її елемент. Ці дії виконує індексатор колекції, алгоритм роботи якого буде описаний нижче.

Етап 2. Крім завантаження даних, необхідно також виконувати видалення тих з них, які більше не використовуються додатком. Ддя цього кожна порція даних про анонімну мережу буде мати тимчасову мітку останнього звернення до неї. У певні моменти буде обчислюватися час, що минув з моменту останнього звернения до порції даних. Якщо воно перевищує якесь порогове значення, порція даних буде видалена з колекції.

Етап 3. Оптимальне рішення для зберігання порцій даних в колекції - розміщення їх в віртуальній інфраструктурі. Цей клас реалізований як хеш-таблиця, і час виконання операцій з його елементами становить О. Його структура дозволяє використовувати індекси порцій даних в якості ключа, що гарантує їх унікальність і спрошує пошук порцій даних. Так як крім елементів порцій даних необхідно зберігати також різну додаткову інформацію про неї, наприклад, час останнього звернення, необхідно створити клас, який представляє порцію даних колекції.

Етап 4. спосіб розміщення даних в віртуальному контейнері. Можна було б розмістити їх безпосередньо в будь-якої колекції, наприклад, в списку, і пов'язати з об'єктом порції даних. Однак такий підхід призводить до трудношів при роботі з виділенням елемента списку. Справа в тому, що аноінмна мережа визначає виділений елемент на основі посилання на об'єкт, а не його індексу. Тому якщо виділений елемент, який ще не завантажений, то по завершенні завантаження виділення буде знято.

Етап 5. Використання об'єктів-обгорток, що містять об'єкти з даними як поле. Крім забезпечення коректної роботи з виділенням, обгортки дозволяють зберігати додаткову інформацію про елементи списку без зміни структури класів з даними. Також вони дають можливість зробити більш досконалими механізми оновлення списку і в багатьох випадках при оновленні викликати обробники події PropertyChanged замість CollectionChanged. Подія PropertyChanged дає більш конкретну інформацію про змінн, що відбулися, а його обробник, відновлювальний уявлення списку, може бути викликаний з будь-якого потоку, на відміну від обробника події CollectionChanged, запуск якого можливий тільки з потоку графічного призначеного для користувача інтерфейсу.

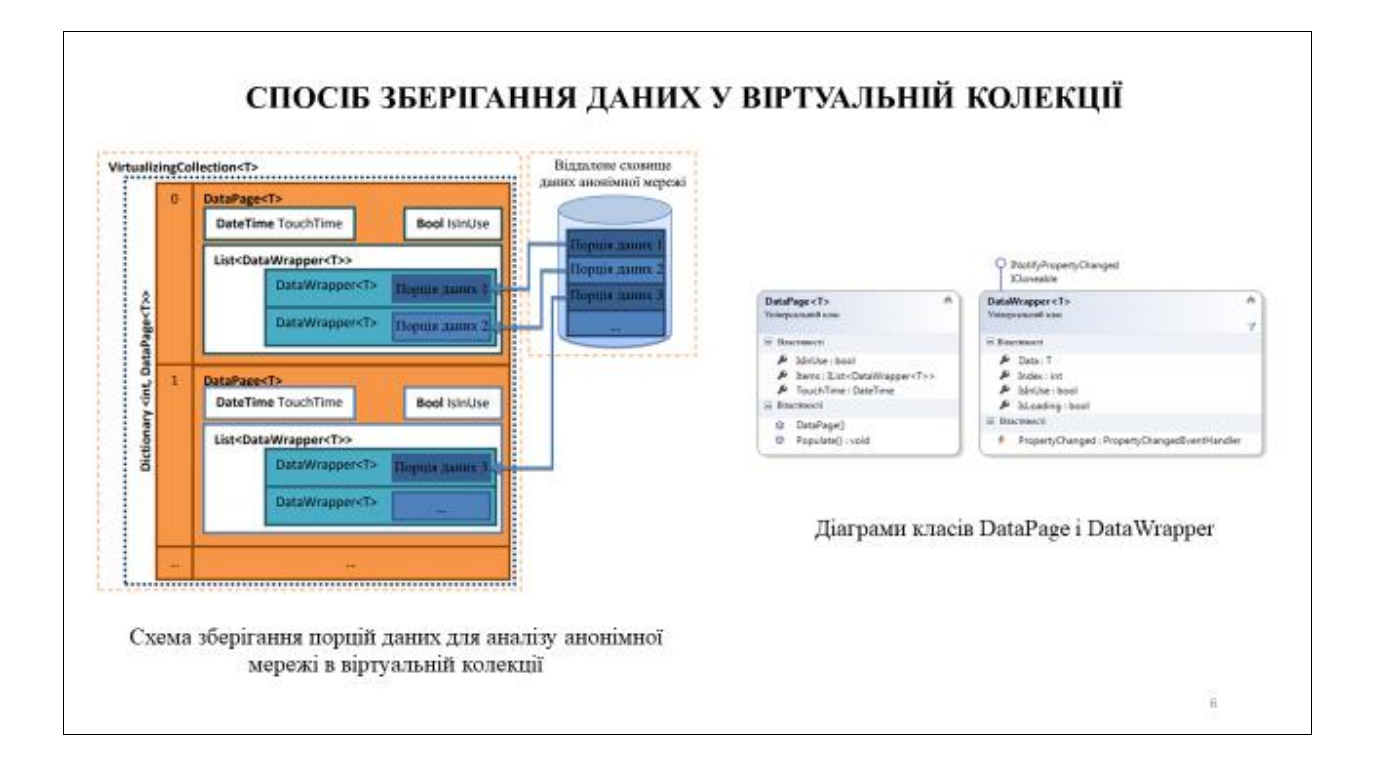

### ЕЛЕМЕНТ УПРАВЛІННЯ ДЛЯ РОБОТИ З ВІРТУАЛЬНОЮ КОЛЕКЦІЄЮ

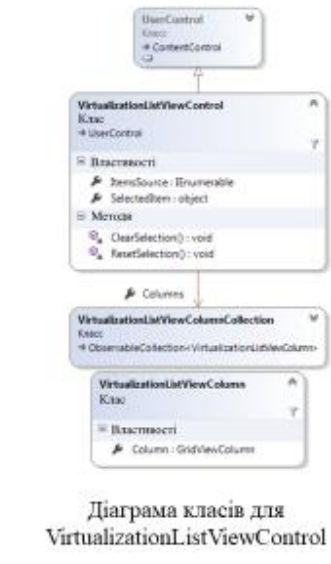

Властивість SelectedItem дозволяє встановлювати виділений елемент списку. Закриті методи ClearSelection () і ResetSelection () є обробниками подій зняття і відновлення виділення в списку, ініційованих віртуальної колекцією.

Дані всереднні ListView в даному рішенні представляються в режимі GridView - багатоколонкового списку. Колекція стовпців для GridView задається через властивість Columns VirtualizationListViewControl. Є можливість задати не тільки набір стовпців, а й шаблони уявлення для даних всередині них. Також дозволяється задавати різні шаблони для об'єктів різних типів.

ListView налаштований таким чином, щоб він використовував всі можливі засоби підвищення продуктивності призначеного для користувача інтерфейсу. ListView за замовчуванням виконує віртуалізацію інтерфейсу, проте це поведінка може бути неявно відключено. Наприклад, така ситуація виникає при приміщенні ListView всередину області прокрутки. При вирішенні задачі ситуації, що призводять до відключення віртуалізації призначеного для користувача інтерфейсу, були виключені.

Крім того, ListView дає можливість повторного використання контейнерів розмітки. Вона дозволяє використовувати для представлення об'єктів один і той же набір контейнерів замість того, щоб видаляти контейнери об'єктів, що вийшли з видимої області при прокручуванні, і створювати нові для введеної до неї.

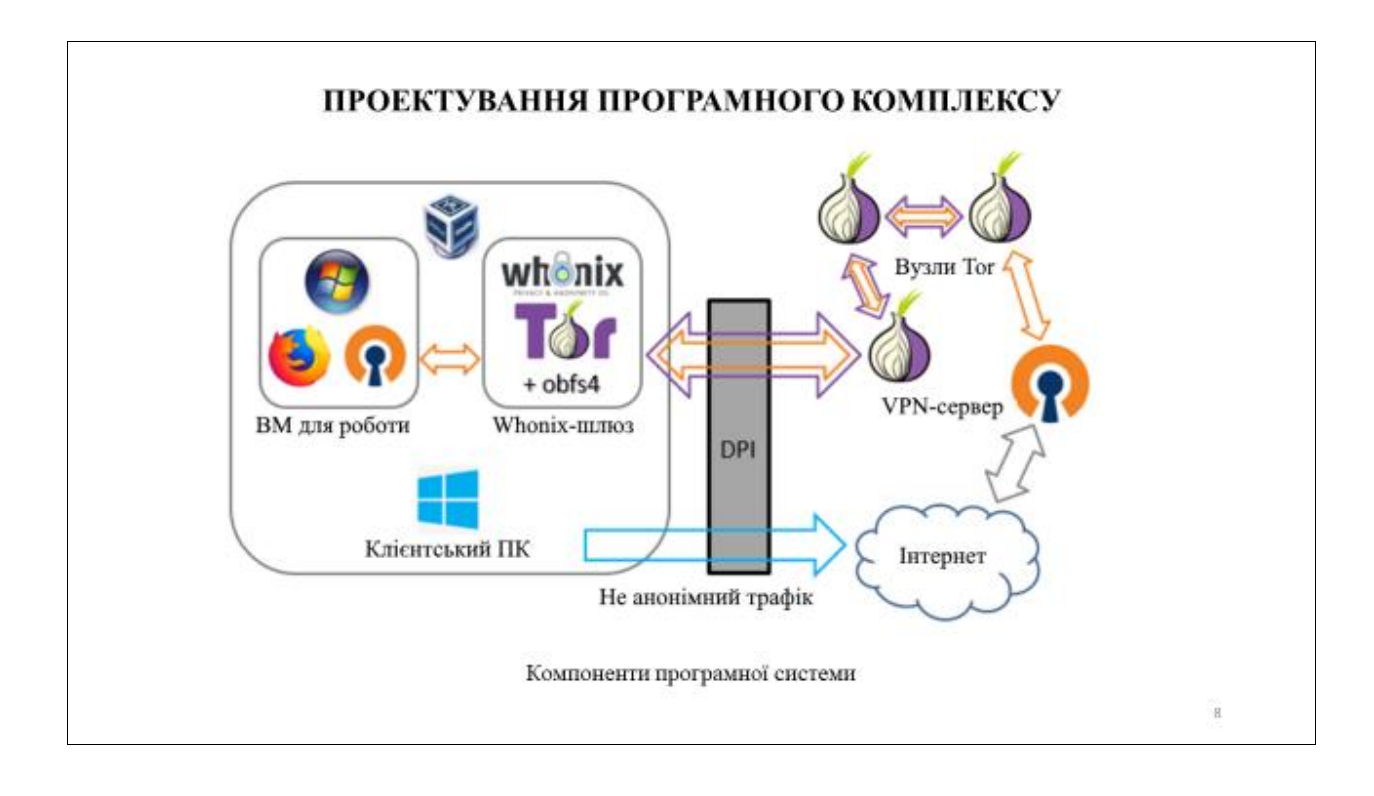

## ЕКСПЕРИМЕНТАЛЬНІ ДОСЛІДЖЕННЯ

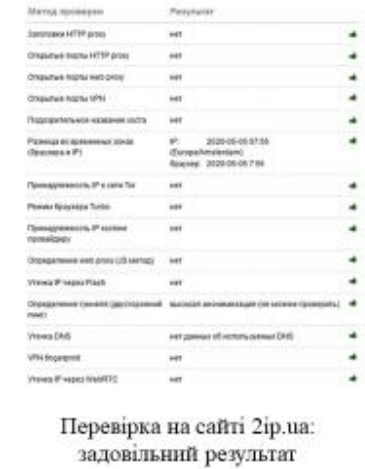

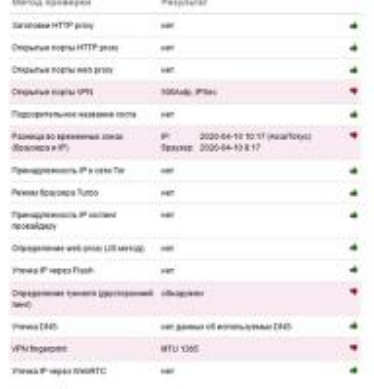

Перевірка на сайті 2ір. иа: незадовільний результат

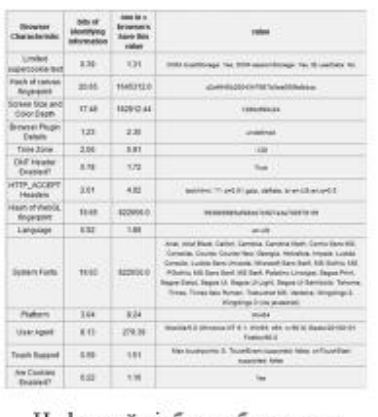

Цифровий відбиток браузера з Panopticlick.eff.org

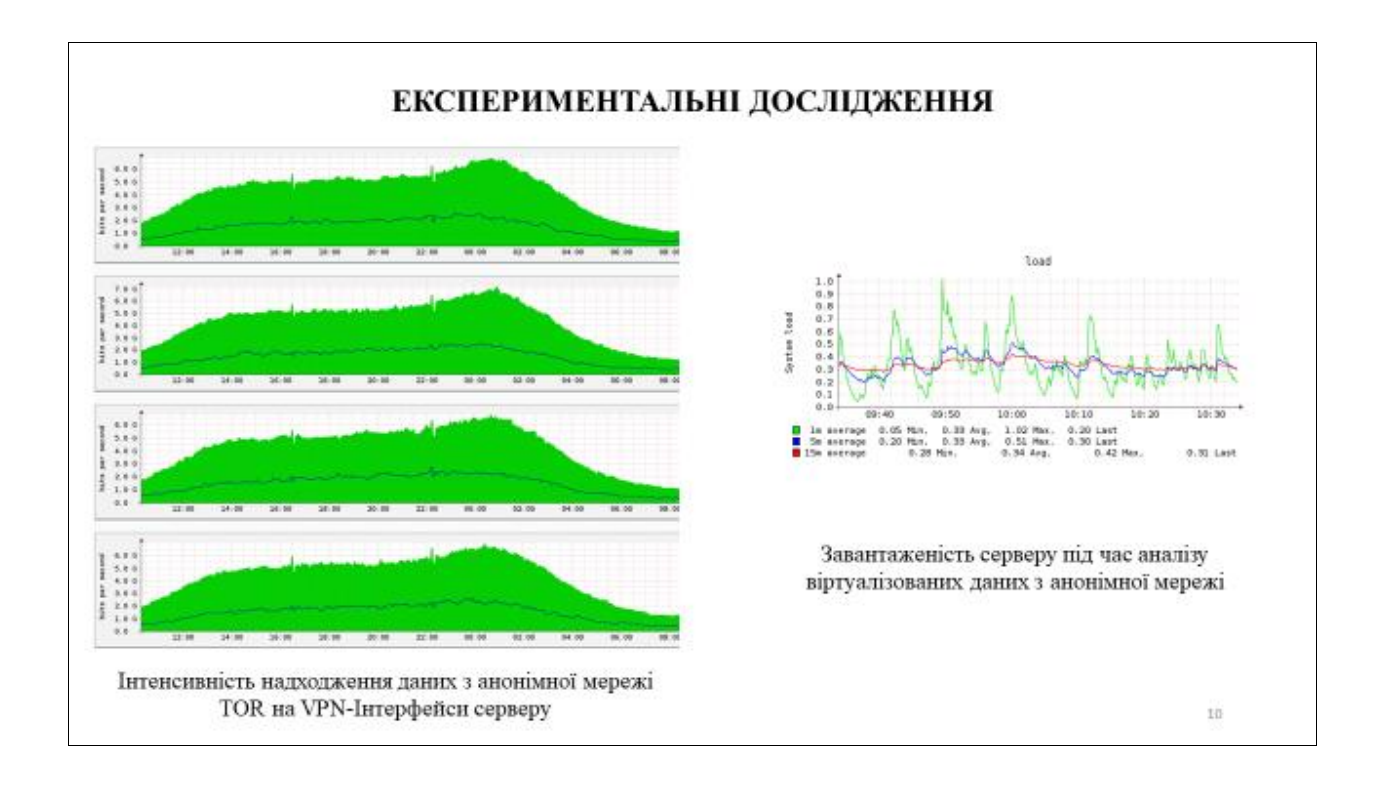

### АПРОБАЦІЯ РЕЗУЛЬТАТІВ

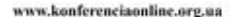

office supported formed

"Інформаційне суспільство: технологічні, економічні та<br>технічні аспекти становлення"

Результати роботи апробовані на Міжнародній науковій інтернетконференції "Інформаційне суспільство: технологічні, економічні та технічні аспекти становлення" 12 травня 2020 року.

#### Отримана публікація:

Bondarenko M.E., Pugach A.V. Scheme of big data virtualization in anonymous computer networks // Міжнародна наукова інтернетконференція «Інформаційне суспільство: технологічні, економічні та технічні аспекти становлення» (випуск 48), 12 травня 2020 року.

### **ВИСНОВКИ**

В холі роботи над атестаційною роботою був проведений масштабний пошук різної інформації про сучасні методи ідентифікації користувачів і відстеження їх активності в Інтернеті. Це само по собі було одним із завдань даної роботи - збір і аналіз розрізнених фактів з самих різних джерел з метою систематизувати цю інформацію і перейти від неофіційного обговорення «анонімності» до наукового дослідження.

Були виконані етапи аналітичного огляду, розробки методу віртуалізації великих даних при аналізі анонімних мереж, розробки програмного забезпечення та проведення дослідницьких експериментів. В результаті була отримана конфігурація програмного комплекту, що поєднує ряд позитивних якостей. В значній мірі була підтверджена первісна гіпотеза про те, що високий рівень захисту досягається без шкоди функціональності браузера.

Спроектована програмна система має і очевидні недоліки, найбільш істотних з яких - високі системні вимоги. Віртуальна машина з Windows 7 займає значний обсяг місця на жорсткому диску і в оперативній пам'яті, при тому що браузер Firefox сам по собі споживає порівняно багато пам'яті, що призводить до необхідності виділяти віртуальній машині багато системних ресурсів, а це, відповідно, викликає брак пам'яті в основній системі. В результаті, швидкодія віртуальної машини - незадовільна. Використовуваний ланцюжок «VPN через Tor», при всіх їйого перевагах, може бути визнаний анонімним тільки за умови, що клієнту вдалося зберегти анонімність в результаті аналізу зібраних даних.

 $\#!/bin/sh$  $rundate=\n$ ; (date) # Backup the FreeNAS configuration file # Optional: specify your email address here if you want to receive notification  $email="$ # Optional: specify the short name of your ESXi host if you are running FreeNAS # as a VM and you want to back up the ESXi host's configuration esxihost="" # Specify the dataset on your system where you want the configuration files copied. # Don't include the trailing slash. # Example: configdir=/mnt/tank/sysadmin/config configdir="" # Remove this code once you've defined configdir above... :-) if  $[-z \; \xi\{\text{configuration}\} ]$ ; then echo "Edit script and specify the target directory ('configdir') before using \$0"  $exit 2$  $f_i$  $freenashost = $(hostname -s)$ fnconfigdest version= $\frac{1}{2}$ (< /etc/version sed -e 's/)//;s/(//;s/ /-/' | tr  $d' \ln'$ fnconfigdest\_date=\$(date +%Y%m%d%H%M%S) fnconfigdest="\${configdir}"/"\${freenashost}"-"\${fnconfigdest version}"-"\${fnconfigdest date}".db echo "Backup FreeNAS configuration database file: \${fnconfigdest}" iscorral= $\zeta$ (< /etc/version grep "Corral" | awk {'print  $\zeta$ 1'}) if  $[ \cdot -z \cdot s \{ \text{iscorral} \} ]$ ; then # FreeNAS Corral: make a CLI call: cli -e "system config download path=\${fnconfigdest}"  $e$ ]se # FreeNAS 9.x: Copy the source to the destination: cp /data/freenas-v1.db "\${fnconfigdest}" fi l status=\$?

```
# Backup the VMware ESXi host configuration:
     if [ \cdot \cdot \cdot \cdot \cdot \cdot \cdot \cdot] : then
       \text{exihostname} = \frac{1}{2} (\text{ssh root} \cdot \frac{1}{2} \cdot \text{essihost})" hostname)
       esxiversion=\frac{2}{3}(ssh root@"\frac{2}{3}{esxihost}" uname -a | sed -e "s|VMkernel
||| is |\xi esxihostname || ")
                                        root@"${esxihost}"
       \texttt{esxiconfig\_url=}\(\texttt{ssh})vim-cmd
                                                      $7}hostsvc/firmware/backup_config
                                 \mathbb{R}awk
                                            '{print
                                                                \Boxsed -e
"s|*|$esxihostname|")
       esxiconfig_date=$(date +%Y%m%d%H%M%S)
        esxiconfig_file="${configdir}"/"${esxihost}"-configBundle-
"${esxiconfig_date}".tgz
       echo "Downloading $esxiconfig_url to $esxiconfig_file"
       wget --no-check-certificate --output-document="${esxiconfig file}"
"${esxiconfig_url}"
     f_i# Send email notification if indicated:
      if [ \cdot -z \cdot s \{ email \}" ]; then
       freenashostuc=\frac{2}{3}(hostname -s | tr '[:lower:]' '[:upper:]')
       freenashostname=$(hostname)
       freenasversion=$(cat /etc/version)
       logfile="/tmp/save config.tmp"
        if [ $1$ status -eq 0 ]; then
         subject="FreeNAS configuration saved on server ${freenashostuc}"
       else
         subject="FreeNAS configuration
                                              backup
                                                        failed
                                                                  on
                                                                        server
${freenashostuc}"
       fi
         echo "To: ${email}"
         echo "Subject: ${subject}"
         echo "Content-Type: text/html"
         echo "MIME-Version: 1.0"
         printf "\r \r \r \r"
         echo "<pre style=\"font-size:14px\">"
         if [ $1_{{\text{status -eq 0}}} ]; then
           echo "Configuration file saved successfully on ${rundate}"
         else
           echo "Configuration backup failed with status=${1_status} on
${rundate}"
         fi
         echo ""
         echo "FreeNAS: "
         echo "Server: ${freenashostname}"
         echo "Version: ${freenasversion}"
         echo "File: ${fnconfigdest}"
         if [ \cdot -z \cdot s\[esxihost] \cdot \cdot then
           echo ""
           echo "ESXi:"
           echo "Server: ${esxihostname}"
           echo "Version: ${esxiversion}"
           echo "File: ${esxiconfig_file}"
         fi
         echo "</pre>"
        ) > ${loqfile}sendmail \S{email} < \S{logfile}
       rm \${loqfile}
     fi
                             .1 -save_config.sh
```

```
#!/bin/sh
     #
https://www.smartmontools.org/wiki/FAQ#WhatiserrorrecoverycontrolERCandwhyiti
simportanttoenableitfortheSATAdisksinRAID
     # ERC timeout values, in tenths of a second. The defaults below are 7
seconds for both reads and writes:
     readsetting=70
     writesetting=70
     # We need a list of the SMART-enabled drives on the system. Choose one
of these
     # three methods to provide the list. Comment out the two unused sections
of code.
     # 1. A string constant; just key in the devices you want to report on
here:
     #drives="da1 da2 da3 da4 da5 da6 da7 da8 ada0"
     # 2. A systcl-based technique suggested on the FreeNAS forum:
     #drives=$(for drive in $(sysctl -n kern.disks); do \
     #if [ "$(/usr/local/sbin/smartctl -i /dev/${drive} | grep "SMART support
is: Enabled" | awk '{print $3}')" ]
     #then printf ${drive}" "; fi done | awk '{for (i=NF; i!=0 ; i--) print
$i }')
     # 3. A smartctl-based function:
     get_smart_drives()
     \{gs_drives=$(/usr/local/sbin/smartctl --scan | grep "dev" | awk '{print
$1}' | sed -e 's/\/dev\///' | tr '\n' ' ')
       gs_smartdrives=""
       for gs_drive in $gs_drives; do
         gs_smart_flag=$(/usr/local/sbin/smartctl -i /dev/"$gs_drive" | grep
"SMART support is: Enabled" | awk '{print $4}')
         if [ "$gs_smart_flag" = "Enabled" ]; then
           gs_smartdrives=$gs_smartdrives" "${gs_drive}
         fi
       done
       eval "$1=\$qs smartdrives"
     }
     drives=""
     get smart drives drives
     # end of method 3.
     set_erc()
     \{echo "Drive: /dev/$1"
       /usr/local/sbin/smartctl -q silent -l
scterc,"${readsetting}","${writesetting}" /dev/"$1"
       /usr/local/sbin/smartctl -l scterc /dev/"$1" | grep "SCT\|Write\|Read"
     }
     for drive in $drives; do
       set erc "$drive"
     done
```

$$
.2 -
$$

set hdd erc.sh

#!/usr/local/bin/perl ######################################################################## #######  $\#$  and  $\#$ # get-system-temps.pl # # Displays CPU and drive temperatures # # Drive information reported includes the device ID, temperature, capacity, type # (SDD or HDD), serial number, model, and, if available, the model family.  $\#$ # Optionally uses IPMI to report CPU temperatures. Otherwise, these are pulled # from sysctl. IPMI is more accurate in that it reports the temperature of each # socketed CPU in the system, even on virtualized instances, whereas the CPU # temperatures typically aren't available from sysctl in this case.  $\#$  and  $\#$ # Requires the smartmontools, available at: https://www.smartmontools.org/  $\#$  and  $\#$ # Keith Nash, July 2017  $\#$  and  $\#$ ######################################################################## ####### use strict; use warnings; # Get system's hostname: my  $$hostname = qx(hostname)$ ; chomp(\$hostname); # Full path to the smartctl program: my \$smartctl = "/usr/local/sbin/smartctl"; # IPMI setup: # Toggle IPMI support on or off: # 1 = on: use IPMI # 0 = off: use sysctl instead of IPMI my \$useipmi = 0; # IPMI username and password file. The password file is a text file with the # IPMI user's password on the first line. Be sure to set permissions to 0600 # on the password file.  $\#$ # You may not need credentials on some systems. In this case, ignore these # variables and modify the ipmitool variable below to suit your environment, # removing the '-I lanplus' and user credential options (-U and -f) as needed.

```
my $ipmiuser = "root";
my $ipmipwfile = "/root/ipmi password";
```

```
# The IPMI host must be either an IP address or a DNS-resolvable
hostname. If you
     # have multiple systems, leave the variable blank and edit the
conditional below
     # to specify the IPMI host according to the host on which you are
running the script:
     my $ipmihost = "";
     if ($useipmi && $ipmihost eq "")
       if (\$hostname = \; /bandit / )\left\{ \right.$ipmihost="falcon.ipmi.spearfoot.net"
       elsif ($hostname = \sim /boomer/)
         $ipmihost="felix.ipmi.spearfoot.net"
       elsif ($hostname =~ /bacon/)
         $ipmihost="fritz.ipmi.spearfoot.net"
       else
         die "No IPMI host specified!\n"
         \left\{ \right\}\}# Full path to ipmitool program, including options and credentials:
     my $ipmitool = "/usr/local/bin/ipmitool -I lanplus -H $ipmihost -U
$ipmiuser -f $ipmipwfile";
     main()#######
     #
     # main
     ########
     sub main
     \{printf("==========\n\ranglen\n");
       if ($useipmi)
         \{printf("ss (IPMI host: *s)\n\n, $hostname, $ipmihost);\left\{ \right.else
         \mathcal{L}printf("%s\n\n",$hostname);
       display_cpu_temps();
       display drive info();
     \mathcal{E}
```

```
#######
     \## display_cpu_temps
     \# and \#########################################################################
#######
     sub display_cpu_temps
     {
      my $temp;
      my $cpucores=0;
       if ($useipmi)
        {
        $cpucores = qx($ipmitool sdr | grep -c -i "cpu.*temp");
        }
       else
        \{ \}$cpucores = qx(sysctl -n hw.ncpu);
        }
      printf("=== CPU (&d) ===\n,$cpucores);
       if ($useipmi)
        \{if ($cpucores > 1)
          \{ \}for (my $core=1; $core <= $cpucores; $core++)
            \{ \}$temp=qx($ipmitool sdr | grep -i "CPU$core Temp" | awk '{print
\$4}');
           chomp($temp);
            printf("CPU %2u: %3sC\n",$core,$temp);
            }
          }
        else
          \{ \}$temp=qx($ipmitool sdr | grep -i "CPU Temp" | awk '{print \$4}');
          chomp($temp);
          printf("CPU %2u: %3sC\n",1,$temp);
          }
        }
       else
        \{ \}for (my $core=0; $core < $cpucores; $core++)
          \{ \}$temp = qx(sysctl -n dev.cpu.$core.temperature);
          chomp($temp);
          if (\text{Stemp} \leq 0)\{ \}printf("CPU %2u: -N/A-\n",$core);
            }
          else
            \{ \}printf("CPU %2u: %3sC\n",$core,$temp);
            }
          }
        }
     }
     ########################################################################
#######
     \## display_drive_info
     #
```

```
#######
     sub display drive info
     \{my $drive id;
       my $drive model;
       my $drive family;
       my $drive_serial;
       my $drive_capacity;
       my $drive_temp;
       my $drive_is_ssd;
       my $drive_family_display;
       print(f("n== Dirives ==\n');
       my @smart drive list = get smart drives();
       foreach my $drive (@smart drive list)
        \{($drive_model, $drive_family,
                                        $drive_serial, $drive_capacity,
$drive_temp, $drive_is_ssd) = get_drive_info($drive);
         if (\text{Sdrive} = \sqrt{\det/(1 \cdot x)})\{\deltadrive id = \delta1;
           \left\{ \right\}else
           $drive id = $drive;
           <sup>}</sup>
         if ($drive family eq "")
           $drive family display = "";
           \mathcal{E}else
           $drive_family_display = "(" . $drive_family . ")";
        printf("%6.6s: %3uC [%8.8s %s] %-20.20s %s %s\n",
           $drive_id,
           $drive_temp,
           $drive_capacity,
           $drive is ssd ? "SSD" : "HDD",
           $drive_serial,
           $drive_model,
           $drive_family_display);
         \}\}#######
     ## get smart drives
     \pm#######
     sub get smart drives
     \left\{ \right.mv @retval = ();
       my @drive list = split(" ", qx(\text{Smartctl --scan} | awk | \text{print} \langle \text{SI} \rangle));
       foreach my $drive (@drive_list)
```

```
\{my $smart_enabled = qx($smartctl -i $drive | grep "SMART support is:
Enabled"
        \vert awk '{print \$4}');
         chomp($smart_enabled);
         if ($smart_enabled eq "Enabled")
          \{push @retval, $drive;
           \}\}return @retval;
     \}#######
     ## get drive info
     \########
     sub get_drive_info
     \{my $drive = shift;
       my $smart_data = qx($smartctl -a $drive);
       my $drive model = " "my $drive_family = "";
       my $drive_serial = "";
       my $drive capacity = " "my $drive temp = 0;
       my $drive is ssd = 0;
       $drive_temp = get_drive_temp($drive);
       # Serial number
       if ($smart_data =~ /^Serial Number:\s*(.*)\s/m)
         $drive serial = $1;
         \}# Device model
       if ($smart_data =~ /^Device Model:\s*(.*)\s/m)
         $drive_model = $1;\}# Model family
       if ($smart_data =~ /^Model Family:\s*(.*)\s/m)
         \{$drive_family = $1;\left\{ \right\}# User capacity
       if ($smart data =~ /^User Capacity: *\([(.*)\]\s/m)\frac{2}{3}drive_capacity = $1;
         \}# Determine if drive is a SSD
       if ($smart data =~ /^Rotation Rate: [ ]*Solid State Device/m)
         Sdrive is ssd = 1;
       elsif ($smart_data =~ /^[ 0-9] {3} Unknown_SSD_Attribute/m)
```

```
\{$drive is ssd = 1;
        elsif ($smart data =~ /^[ 0-9]{3} Wear Leveling Count/m)
          $drive is ssd = 1;
        elsif ($smart_data =~ /^[ 0-9]{3} Media_Wearout_Indicator/m)
          \mathcal{A}$drive_is_ssd = 1;elsif (\frac{3}{4} arive_family = ~ /SSD/)
          # Model family indicates SSD
          $drive_is_ssd = 1;}
        return ($drive_model, $drive_family, $drive_serial, $drive_capacity,
$drive_temp, $drive_is_ssd);
      \}#######
      ## get drive temp
      ########
      sub get_drive_temp
      \{my $drive = shift;
        my $retval = 0;
        $ \text{retval} = \text{gx}( $ \text{smartct1 } -A \text{ } $ \text{drive} \text{ } | \text{ } \text{qrep} \text{ } "194 \text{ } \text{Temperature" } | \text{ } \text{awk} \text{ }'{print \setminus $10}');
        if (!$retval)
          \{$retval = qx ($smartct1 -A $drive | grep "190 Airflow_Temperature" |awk '{print \setminus $10}');
          \}return $retval;
      \mathcal{E}
```
 $.3 -$ 

get-system-temps.pl

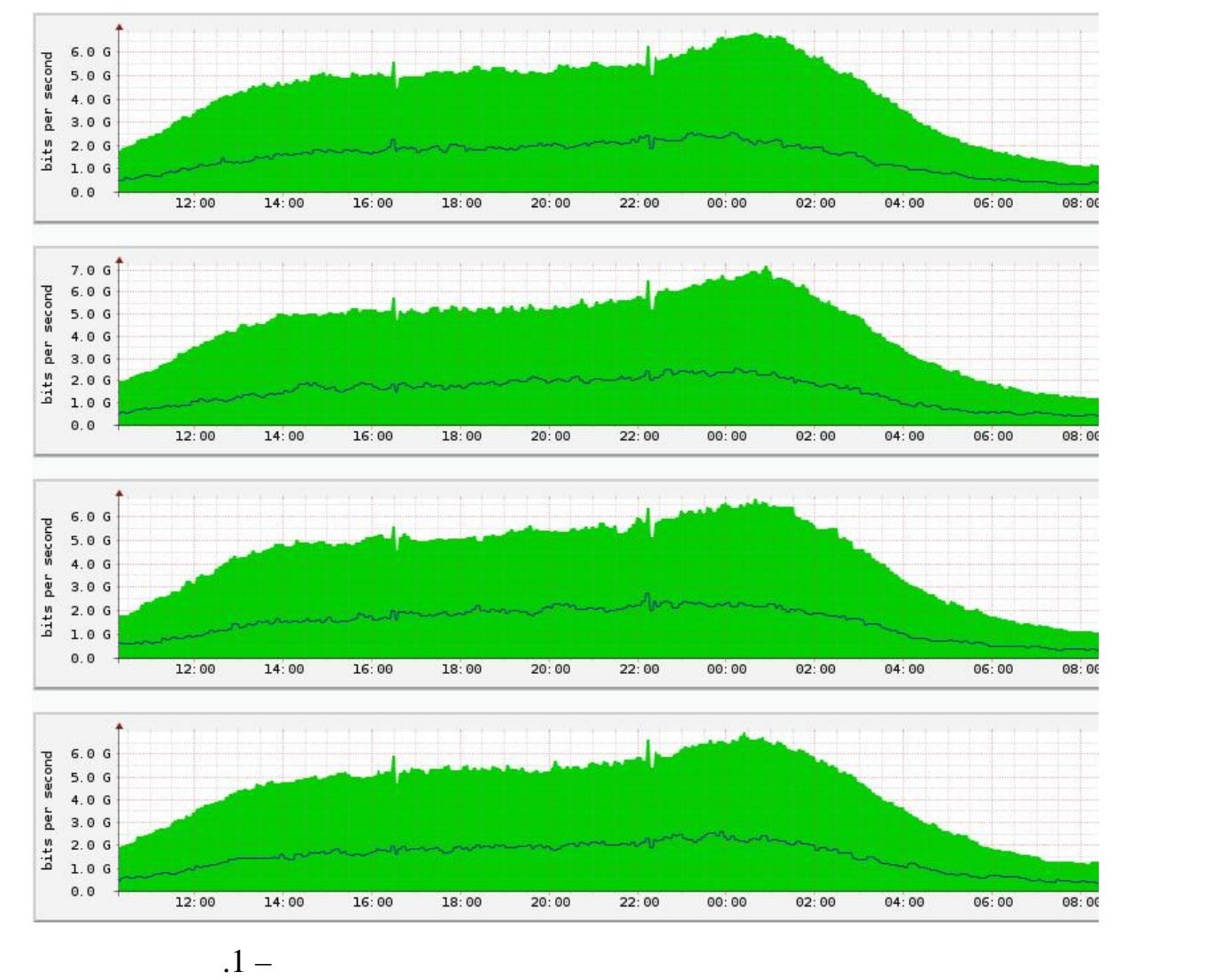

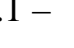

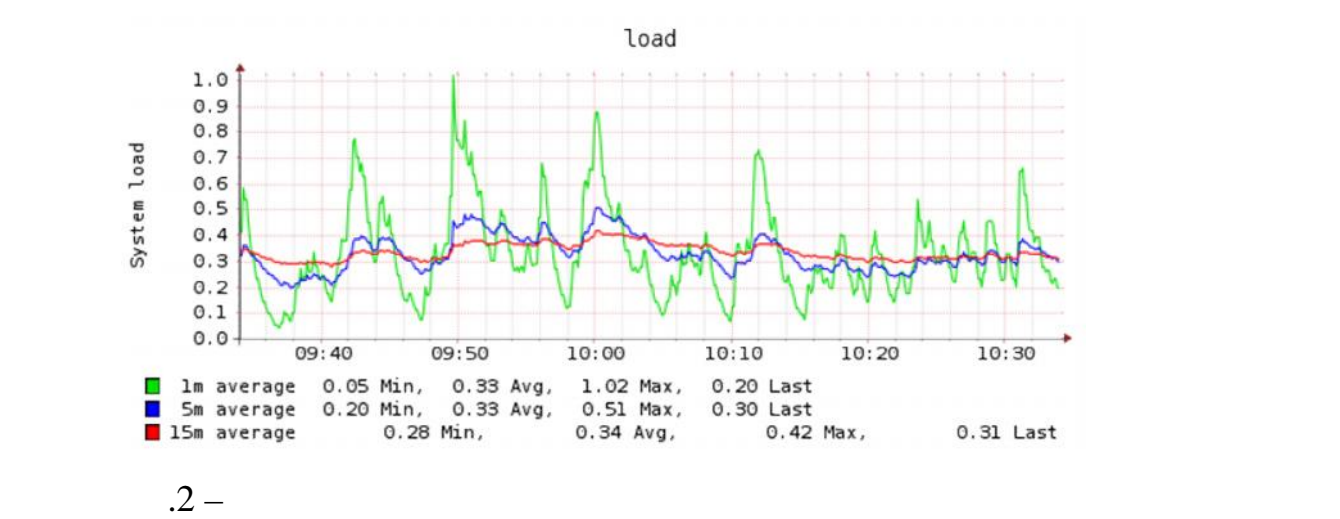

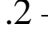